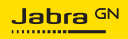

**MANUAL DE USUARIO**

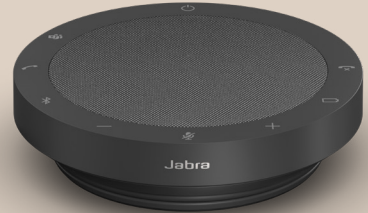

# SPEAK2 **55**

Tecnología para el nuevo ritmo de la vida

©2023 GN Audio A/S. Todos los derechos reservados. Jabra® es una marca comercial de GN Audio A/S. La marca Bluetooth® y sus logotipos son marcas registradas de Bluetooth SIG, Inc. El uso de esas marcas por parte de GN Audio A/S se realiza con licencia.

Fabricado en China MODELO: PHS060W

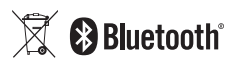

**La Declaración de conformidad** puede encontrarse en www.jabra.com/doc

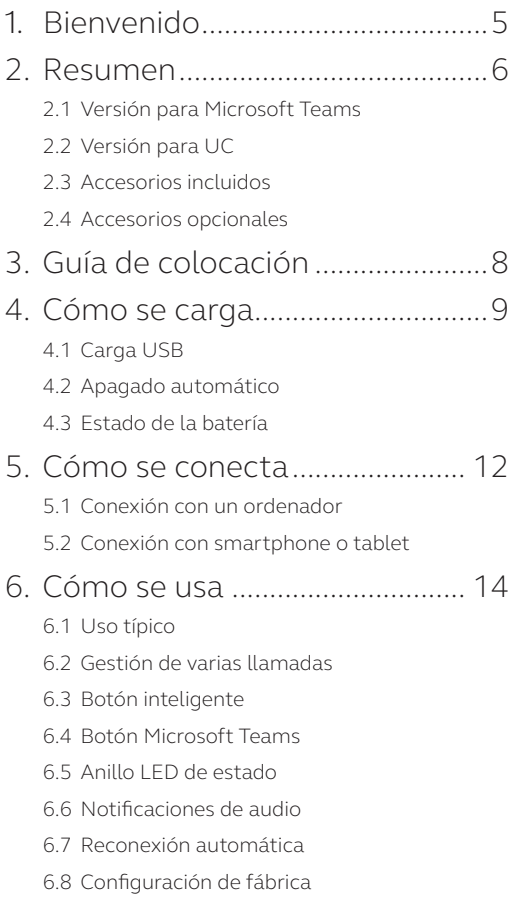

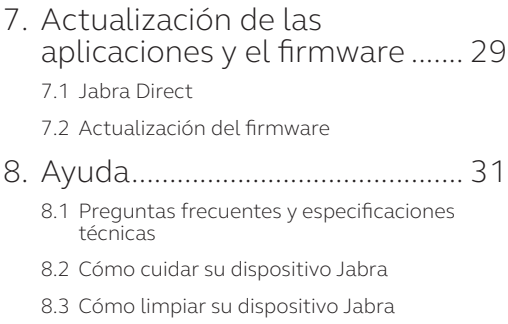

# <span id="page-4-0"></span>1. Bienvenido

Gracias por utilizar el Jabra Speak2 55. ¡Esperamos que disfrute de él!

Estas son algunas de las principales características del Jabra Speak2 55:

- Audio dúplex para mantener conversaciones naturales
- Cuatro micrófonos con cancelación de ruido y tecnología de formación de haces
- Regularización del nivel de voz para ecualizar todas las voces
- Altavoz con rango completo de 50 mm y audio de banda ancha
- Certificados para las principales plataformas de reuniones virtuales
- Detalles de aluminio y cubierta de tela en el altavoz

### <span id="page-5-0"></span>2. Resumen

#### 2.1 Versión para Microsoft Teams

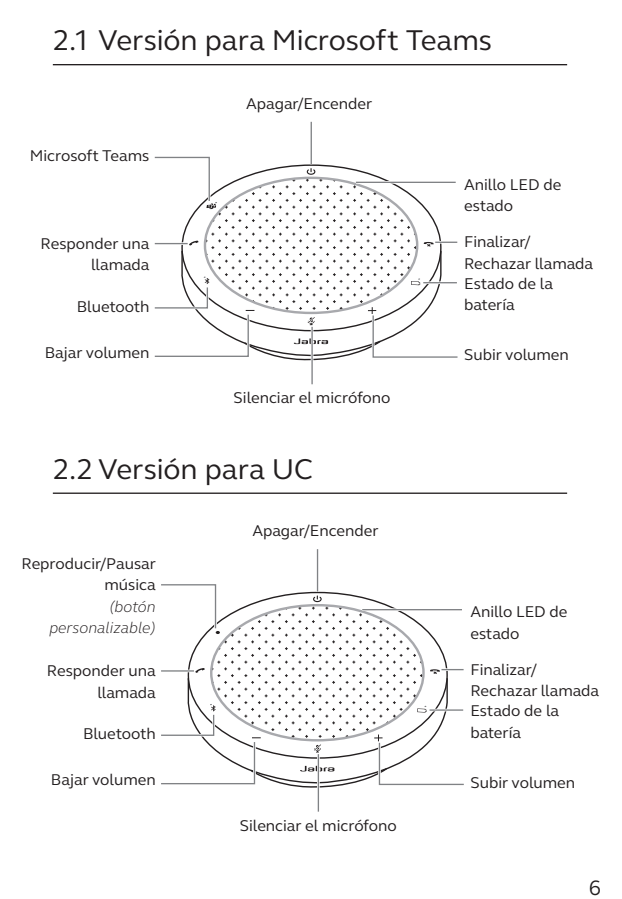

#### 2.2Versión para UC

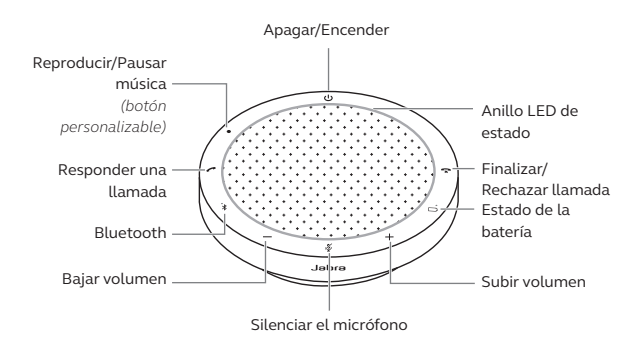

<span id="page-6-0"></span>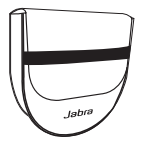

Bolsa de transporte

#### 2.4 Accesorios opcionales

Accesorios opcionales disponibles en jabra. com/accessories

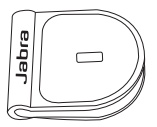

Adaptador de candado Kensington de Jabra

# <span id="page-7-0"></span>3. Guía de colocación

Para disfrutar de la mejor calidad de audio, coloque el altavoz en el centro de la mesa, a un máximo de 2,3 m de cada participante, pero no a menos de 0,5 m.

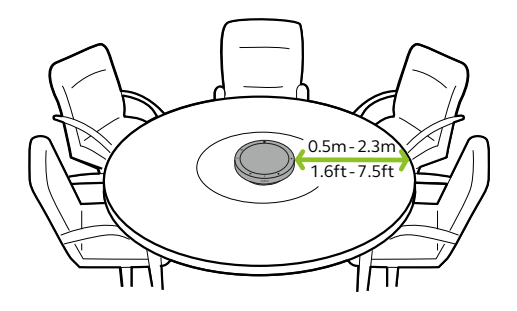

### <span id="page-8-0"></span>4. Cómo se carga

### 4.1 Carga USB

Conecte el altavoz a una fuente de alimentación utilizando el cable USB. La batería dura hasta 12 horas con uso inalámbrico. Dependiendo de la potencia de salida del puerto, se puede obtener una carga más rápida cuando se utiliza la conexión USB-C.

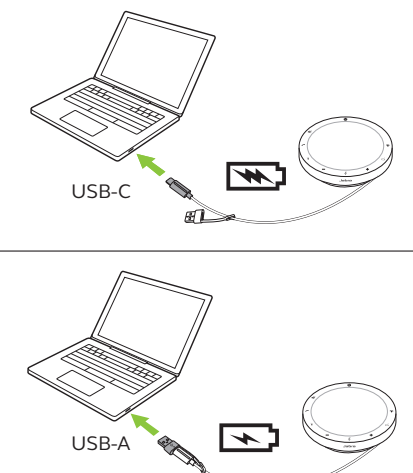

<span id="page-9-0"></span>Para ahorrar batería, el altavoz se apagará automáticamente si lleva 15 minutos sin conectarse a un dispositivo Bluetooth.

Si se conecta a un dispositivo Bluetooth y no está conectado a la electricidad, el altavoz se apagará automáticamente después de 8 horas si no hay ninguna interacción.

#### <span id="page-10-0"></span>4.3Estado de la batería

Para ver el estado actual de la batería, toque el botón **Estado de batería** (Battery status). El anillo LED parpadeará para indicar el estado.

Cuando el estado de la batería sea muy bajo, el LED situado junto al botón de **Estado de batería** (Battery status) parpadeará en rojo.

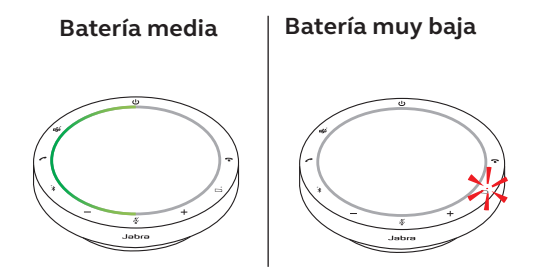

### <span id="page-11-0"></span>5. Cómo se conecta

Se recomienda conectarlo a un ordenador mediante el cable USB integrado, ya que esta conexión está certificada y garantiza una calidad de audio óptima. Una conexión Bluetooth estándar a un ordenador no está certificada y puede no tener la misma calidad de audio que una conexión USB.

#### 5.1 Conexión con un ordenador

Conecte el altavoz a un puerto USB-C o USB-A del ordenador.

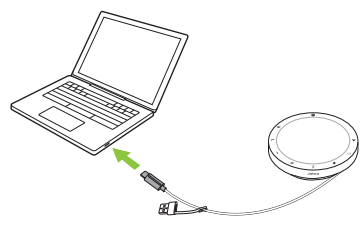

Tal vez tenga que seleccionar el Jabra Speak2 55 como dispositivo de reproducción y grabación en los ajustes de audio de su sistema operativo y en los ajustes de audio de la herramienta de videoconferencia (Microsoft Teams, Zoom, Cisco Webex, etc.).

El adaptador USB-A no debe separarse del cable y no debe utilizarse con otros dispositivos.

#### <span id="page-12-0"></span>5.2Conexión con smartphone o tablet

Mantenga pulsado el botón **Bluetooth** durante 3 segundos y siga las instrucciones de voz para emparejarlo con su smartphone o tablet. El alcance de Bluetooth es de hasta 10 m.

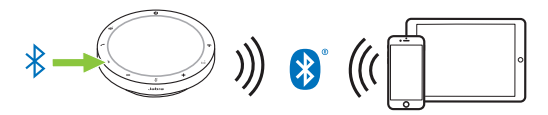

Para desconectar o reconectar, toque el botón **Bluetooth** de nuevo.

### <span id="page-13-0"></span>6. Cómo se usa

#### **Versión para Microsoft Teams**

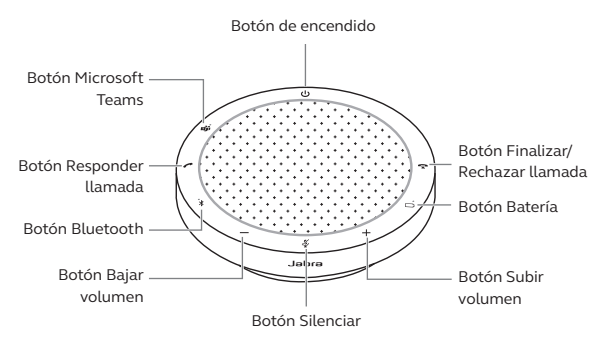

\* Certificado para conexiones USB. Las conexiones Bluetooth estándar no están certificadas.

#### **Versión para UC**

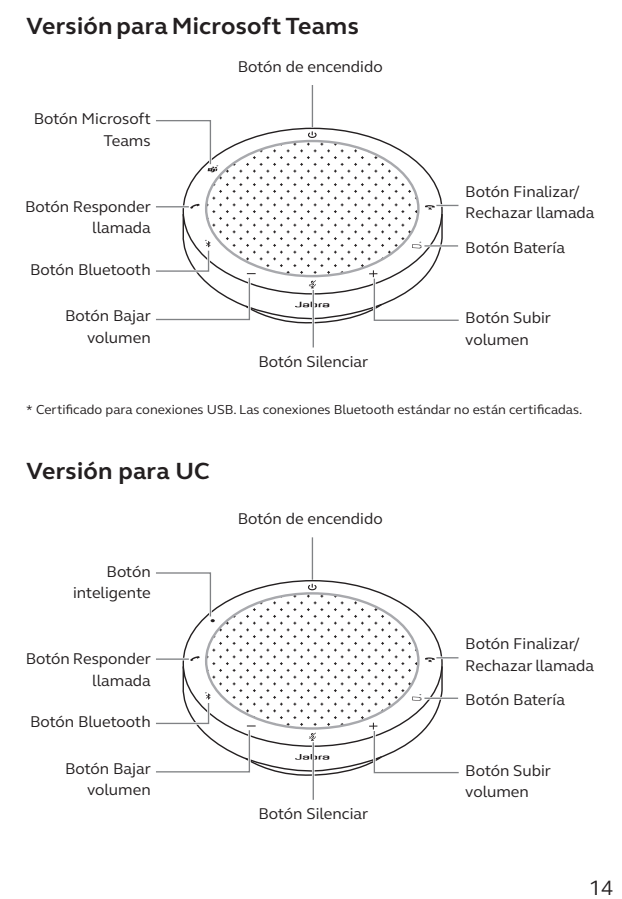

### <span id="page-14-0"></span>6.1 Uso típico

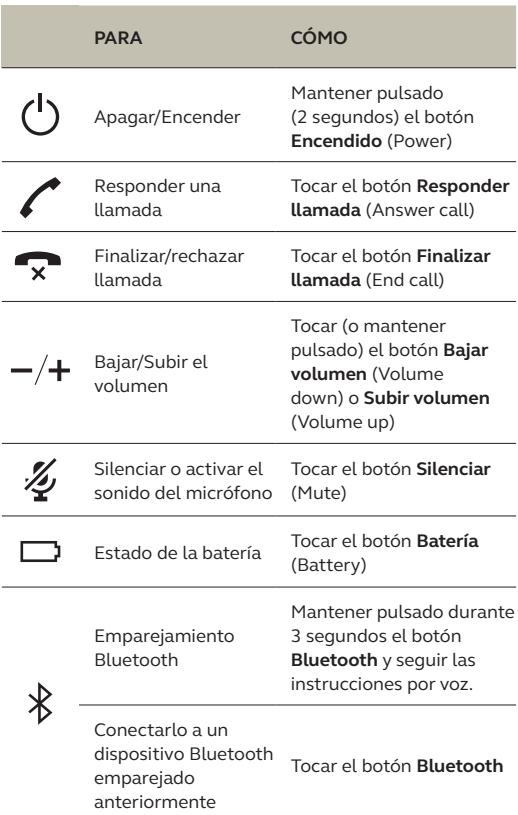

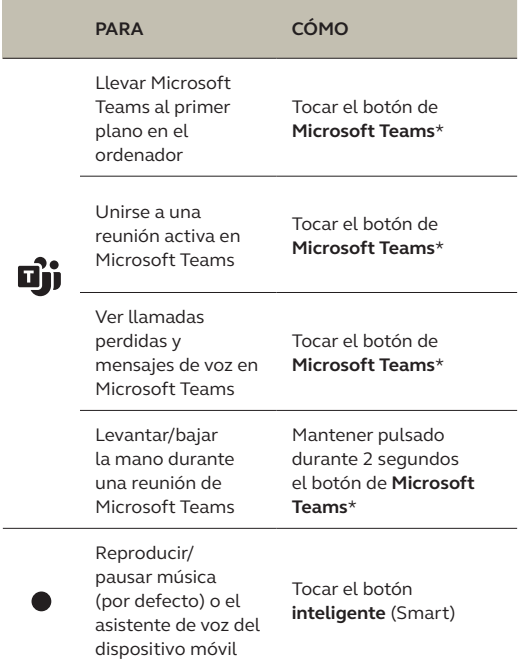

\* La funcionalidad del botón depende de la aplicación de escritorio Microsoft Teams. Certificado para conexión USB. Las conexiones Bluetooth estándar no están certificadas.

#### <span id="page-16-0"></span>6.2Gestión de varias llamadas

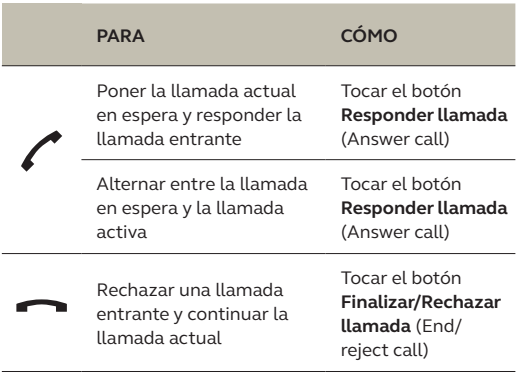

#### <span id="page-17-0"></span>6.3Botón inteligente

El botón **inteligente** (Smart) se puede personalizar con Jabra Direct.

Estas son las opciones disponibles:

- Reproducir/pausar música (por defecto)
- Asistente de voz móvil de dispositivo móvil
- Ninguno

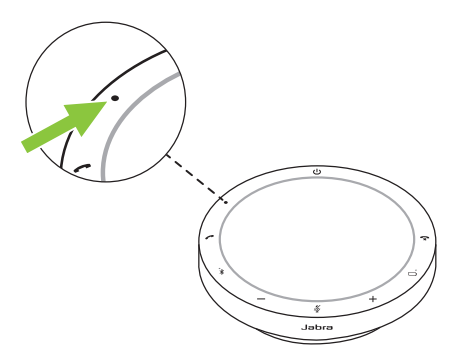

#### <span id="page-18-0"></span>6.4Botón Microsoft Teams

El comportamiento del LED situado junto al botón de **Microsoft Teams** es diferente en función del estado de Microsoft Teams.

Para localizar rápidamente el botón de Microsoft Teams al tacto, hay una pequeña pestaña en la parte inferior del botón de Microsoft Teams.

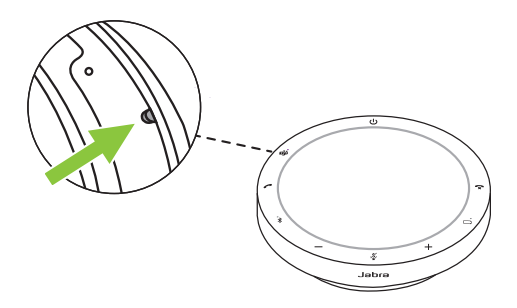

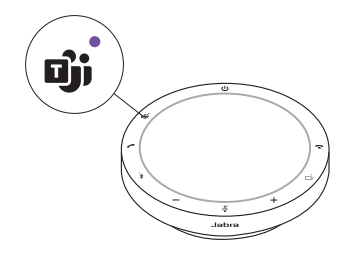

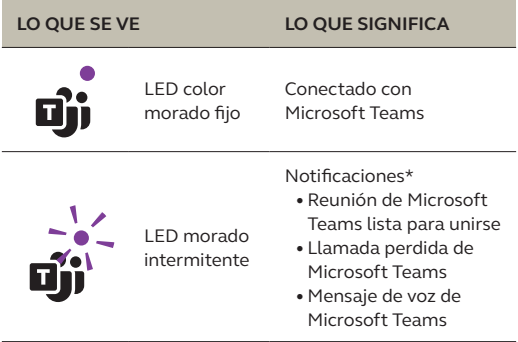

\*Los LED de Microsoft Teams solo pueden mostrar una notificación cada vez. El botón de Microsoft Teams interactuará con la última notificación recibida.

#### **Unirse a una reunión en Microsoft Teams**

Cuando se inicie una reunión de Microsoft Teams programada, el LED situado junto al botón de **Microsoft Teams** comenzará a parpadear en color morado. Toque el botón de **Microsoft Teams** del altavoz para unirse a la reunión.

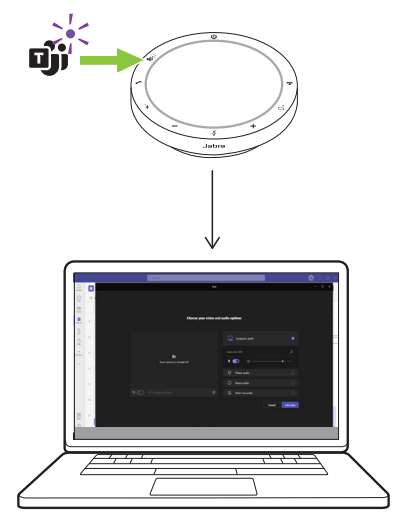

#### **Ver llamadas perdidas y mensajes de voz en Microsoft Teams**

Si tiene llamadas perdidas o mensajes en el buzón de voz de Microsoft Teams, el LED situado junto al botón de **Microsoft Teams** comenzará a parpadear en color morado. Toque el botón **Microsoft Teams** del altavoz para ver la lista de llamadas perdidas y mensajes en el buzón de voz en el ordenador.

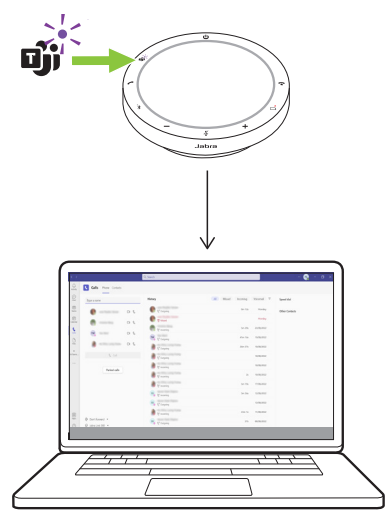

#### **Llevar Microsoft Teams al primer plano**

Si Microsoft Teams está activo pero se ha minimizado, toque el botón de **Microsoft Teams** del altavoz para maximizarlo en primer plano en el ordenador.

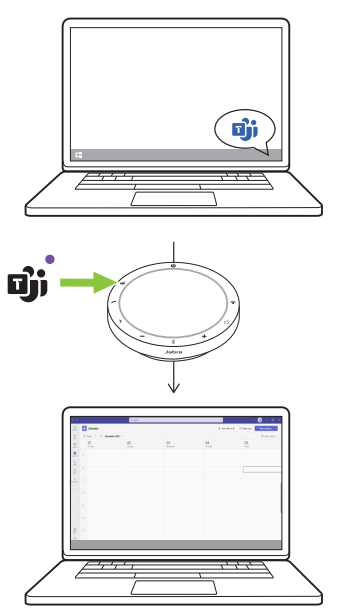

#### **Levantar/bajar la mano durante una reunión de Microsoft Teams**

Durante una reunión de Microsoft Teams, mantenga pulsado durante 2 segundos el botón de **Microsoft Teams** del altavoz para levantar/bajar la mano. Esta acción se indicará con el icono de una mano amarilla junto a su nombre.

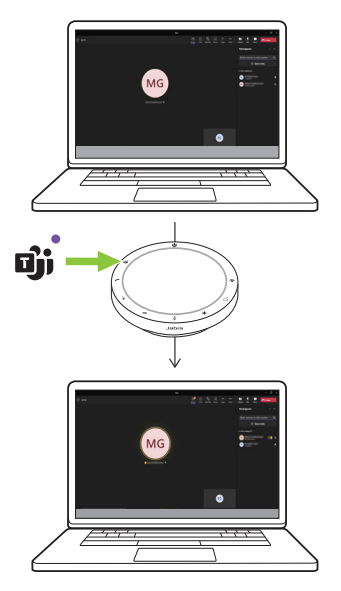

#### <span id="page-24-0"></span>6.5Anillo LED de estado

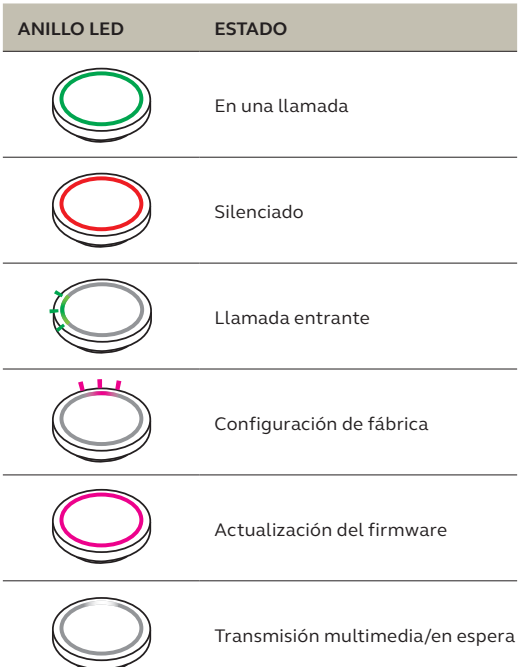

<span id="page-25-0"></span>El altavoz indica el restablecimiento de fábrica, el nivel de batería, el emparejamiento y el estado de la conexión Bluetooth. Puede seleccionar notificaciones por tono o por voz mediante Jabra Direct.

Los idiomas compatibles son inglés, alemán, chino mandarín, coreano, español, francés y japonés.

<span id="page-26-0"></span>Cuando la reconexión automática (por defecto) está activada, el altavoz se conecta automáticamente a un dispositivos Bluetooth emparejado previamente.

Si el altavoz se utiliza en una sala de reuniones o por varias personas, se recomienda desactivar la reconexión automática para evitar conexiones involuntarias. Si la reconexión automática está desactivada, el altavoz solo permitirá una conexión Bluetooth a la vez y todos los dispositivos Bluetooth emparejados previamente se desemparejarán y tendrán que volver a emparejarse con el altavoz.

La reconexión automática se puede configurar con Jabra Direct.

Para emparejar un dispositivo con el altavoz, mantenga pulsado durante 3 segundos el botón **Bluetooth** del altavoz y siga las instrucciones de voz.

#### <span id="page-27-0"></span>6.8Configuración de fábrica

Al restaurar el altavoz se elimina la lista de dispositivos Bluetooth emparejados y todos los ajustes personalizados. Después de restaurar la configuración de fábrica, tendrá que volver a emparejar el jabra Speak2 55 con sus dispositivos Bluetooth.

Para restaurar la configuración de fábrica, mantenga pulsado el botón **Responder llamada** (Answer call) y el botón **Finalizar llamada** (End call) durante 8 segundos hasta oír 'restore to factory default' (restaurar configuración de fábrica) en el altavoz.

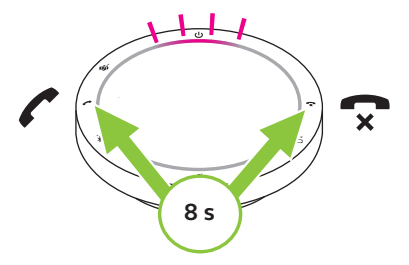

### <span id="page-28-0"></span>7. Actualización de las aplicaciones y el firmware

### 71 Jahra Direct

Jabra Direct es una aplicación de escritorio diseñada para gestionar, administrar y facilitar una funcionalidad óptima de los dispositivos Jabra.

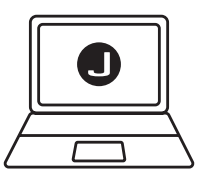

Descargue la última versión gratis en jabra.com/direct

#### <span id="page-29-0"></span>7.2 Actualización del firmware

Las actualizaciones del firmware mejoran el rendimiento o añaden nuevas funcionalidades a los dispositivos Jabra. Jabra Direct le indicará cuándo hay una actualización de firmware disponible.

Conecte el Jabra Speak2 55 a un ordenador con el cable USB.

### <span id="page-30-0"></span>8. Ayuda

#### 8.1 Preguntas frecuentes y especificaciones técnicas

Consulte las preguntas frecuentes y las especificaciones técnicas en jabra.com/support.

#### 8.2Cómo cuidar su dispositivo Jabra

- El Jabra Speak2 55 es solo para uso en interiores.
- Evite guardarlo en temperaturas extremas (por encima de los 45 °C o por debajo de los  $-20$  °C).
- Evite utilizarlo a temperaturas extremas (por encima de los 45 °C o por debajo de los -0 °C).
- No deje expuesto el altavoz a la lluvia. Evite sumergir el altavoz en líquidos.
- No cubra la tela del altavoz ni los botones con adhesivos ni etiquetas.

#### <span id="page-31-0"></span>8.3Cómo limpiar su dispositivo Jabra

Siga estas buenas prácticas higiénicas para mantener limpio su producto.

- 1. Aplique agua y jabón lavavajillas en un paño, asegurándose de escurrir el exceso de líquido para que el paño no esté empapado. Utilice solo agua y jabón; no utilice productos de limpieza agresivos.
- 2. Limpie suavemente el producto, asegurándose de que quede limpio y sin capa de espuma en la superficie.
- 3. Déjelo reposar durante al menos un minuto.
- 4. Aclare la superficie limpiándola con un paño ligeramente humedecido, utilizando solo agua.
- 5. Déjelo secar.
- 6. Si no está utilizando el producto, no lo apoye en superficies sucias para mantenerlo limpio y guárdelo en la bosa de transporte.